# Vostro 3681

Setup and Specifications

1

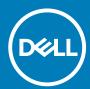

## Notes, cautions, and warnings

i NOTE: A NOTE indicates important information that helps you make better use of your product.

CAUTION: A CAUTION indicates either potential damage to hardware or loss of data and tells you how to avoid the problem.

MARNING: A WARNING indicates a potential for property damage, personal injury, or death.

**© 2020 Dell Inc. or its subsidiaries. All rights reserved.** Dell, EMC, and other trademarks are trademarks of Dell Inc. or its subsidiaries. Other trademarks may be trademarks of their respective owners.

# Set up your computer

## Steps

1. Connect the keyboard and mouse.

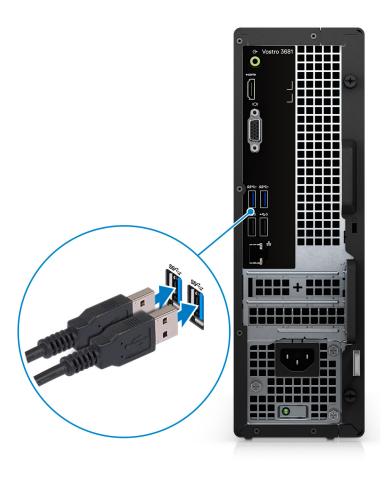

2. Connect to your network using a cable, or connect to a wireless network.

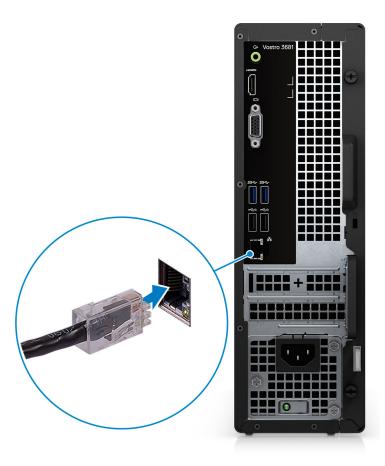

3. Connect the display.

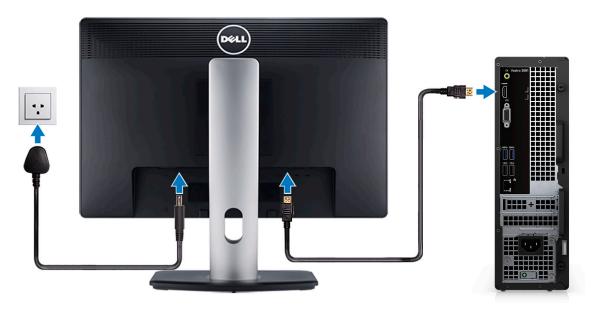

- (i) NOTE: If you ordered your computer with a discrete graphics card. Connect the display cable to the discrete graphics card connectors.
- 4. Connect the power cable.

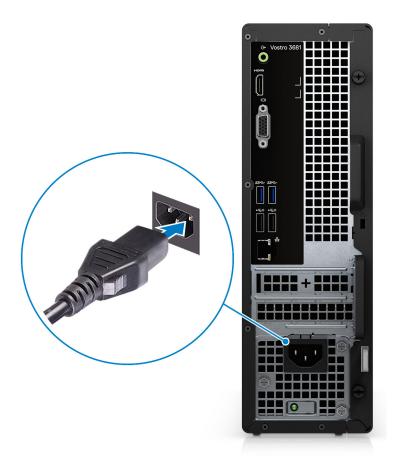

**5.** Press the power button.

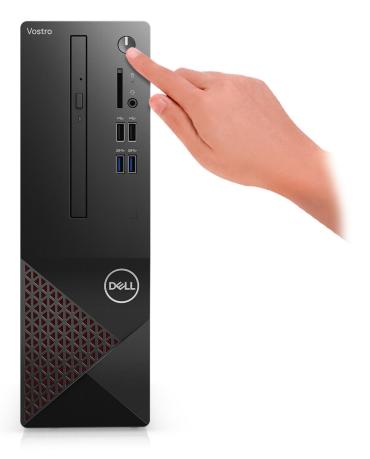

6. Finish operating system setup.

### For Ubuntu:

Follow the on-screen instructions to complete the setup. For more information about installing and configuring Ubuntu, see the knowledge base articles SLN151664 and SLN151748 at www.dell.com/support.

For Windows: Follow the on-screen instructions to complete the setup. When setting up, Dell recommends that you:

- · Connect to a network for Windows updates.
  - NOTE: If connecting to a secured wireless network, enter the password for the wireless network access when prompted.
- · If connected to the internet, sign in with or create a Microsoft account. If not connected to the internet, create an offline account.
- On the Support and Protection screen, enter your contact details.
- a. Connect to a network.

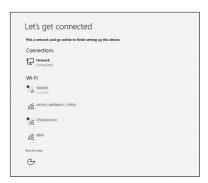

**b.** Sign-in to your Microsoft account or create a new account.

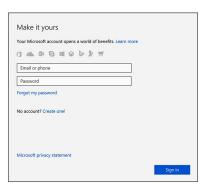

7. Locate and use Dell apps from the Windows Start menu—Recommended.

### Table 1. Locate Dell apps

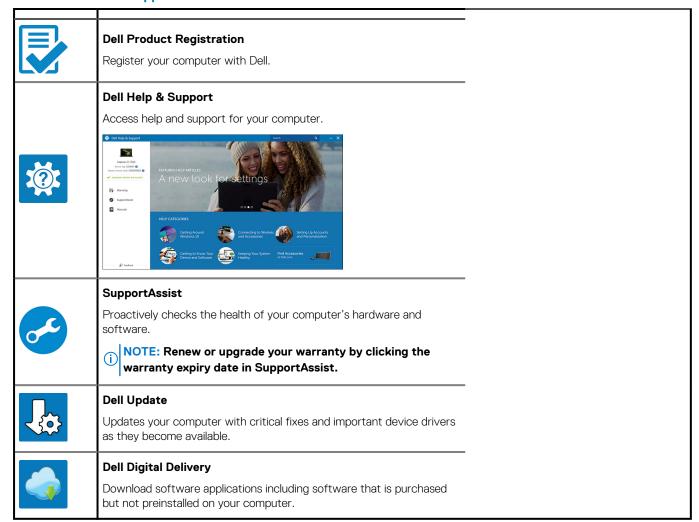

# **Chassis overview**

## **Front**

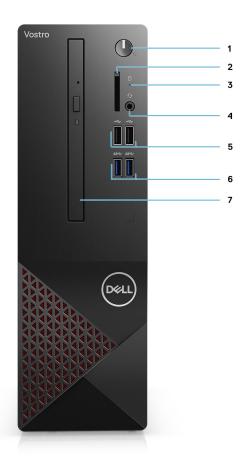

- 1. Power button
- 2. SD card reader
- 3. HDD activity LED
- 4. Universal audio jack
- **5.** 2 x USB 2.0 Type-A ports
- 6. 2 x USB 3.2 Gen 1 Type-A ports
- 7. 9.5 mm DVD +/- R/W tray type optical drive (optional)

## **Back**

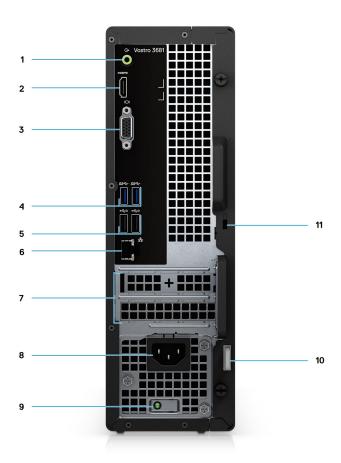

- 1. Line-out re-tasking Line-in audio jack
- 2. HDMI 1.4b port
- **3.** VGA port
- 4. 2 x USB 3.2 Gen 1 Type-A ports
- **5.** 2 x USB 2.0 Type-A ports with Smart Power On
- 6. Ethernet port
- 7. Expansion slots
- 8. Power port
- 9. PSU indicator LED
- 10. Padlock ring
- 11. Kensington cable lock slot

# **Specifications of Vostro 3681**

# **Dimensions and weight**

Table 2. Dimensions and weight

| Values               |
|----------------------|
| 290 mm (11.42 in.)   |
| 92.6 mm (3.65 in.)   |
| 292.8 mm (11.53 in.) |
| 4.66 Kg (10.28 lb)   |
|                      |

NOTE: The weight of your system unit varies depending on the configuration ordered and the manufacturing variability.

## **Processors**

- NOTE: Global Standard Products (GSP) are a subset of Dell's relationship products that are managed for availability and synchronized transitions on a worldwide basis. They ensure the same platform is available for purchase globally. This allows customers to reduce the number of configurations managed on a worldwide basis, thereby reducing their costs. They also enable companies to implement global IT standards by locking in specific product configurations worldwide.
- NOTE: Processor numbers are not a measure of performance. Processor availability is subject to change and may vary by region/country.

**Table 3. Processors** 

| Description         | Values                                                               |                                                          |                                                           |                                                          |                                                          |                                                        |                                                        |
|---------------------|----------------------------------------------------------------------|----------------------------------------------------------|-----------------------------------------------------------|----------------------------------------------------------|----------------------------------------------------------|--------------------------------------------------------|--------------------------------------------------------|
| Processors          | 10 <sup>th</sup><br>Generation<br>Intel<br>Pentium<br>Gold<br>G-6400 | 10 <sup>th</sup><br>Generation<br>Intel Core<br>i3-10100 | 10 <sup>th</sup><br>Generation<br>Intel Core<br>i5-10400F | 10 <sup>th</sup><br>Generation<br>Intel Core<br>i5-10400 | 10 <sup>th</sup><br>Generation<br>Intel Core<br>i7-10700 | 10 <sup>th</sup> Generation<br>Intel Core<br>i7-10700F | 10 <sup>th</sup> Generation<br>Intel Celeron<br>G-5900 |
| Wattage             | 58 W                                                                 | 65 W                                                     | 65 W                                                      | 65 W                                                     | 65 W                                                     | 65 W                                                   | 58 W                                                   |
| Core count          | 2                                                                    | 4                                                        | 6                                                         | 6                                                        | 8                                                        | 8                                                      | 2                                                      |
| Thread count        | 4                                                                    | 8                                                        | 12                                                        | 12                                                       | 16                                                       | 16                                                     | 2                                                      |
| Speed               | Up to 4.0<br>GHz                                                     | 3.6 GHz to<br>4.3 GHz                                    | 2.9 GHz to<br>4.3 GHz                                     | 2.9 GHz to<br>4.3 GHz                                    | 2.9 GHz to<br>4.8 GHz                                    | 2.9 GHz to 4.8<br>GHz                                  | Up to 3.4 GHz                                          |
| Cache               | 4 MB                                                                 | 6 MB                                                     | 12 MB                                                     | 12 MB                                                    | 16 MB                                                    | 16 MB                                                  | 2 MB                                                   |
| Integrated graphics | Intel UHD<br>Graphics<br>610                                         | Intel UHD<br>Graphics<br>630                             | N/A                                                       | Intel UHD<br>Graphics<br>630                             | Intel UHD<br>Graphics<br>630                             | N/A                                                    | Intel UHD<br>Graphics 610                              |

# **Chipset**

### Table 4. Chipset

| Description    | Values                                                                                           |
|----------------|--------------------------------------------------------------------------------------------------|
| Chipset        | B460                                                                                             |
| Processor      | 10 <sup>th</sup> Generation Intel Core i3/i5/i7 and Intel Pentium Gold G-6400 and Celeron G-5900 |
| DRAM bus width | 64-bit                                                                                           |
| PCle bus       | Up to Gen3                                                                                       |

# **Operating system**

- · Windows 10 Home (64-bit)
- · Windows 10 Professional (64-bit)
- · Ubuntu 18.04

# **Memory**

### **Table 5. Memory specifications**

| Description               | Values                                                                                                    |
|---------------------------|----------------------------------------------------------------------------------------------------|
| Slots                     | 2 UDIMM slots                                                                                                    |
| Туре                      | DDR4                                                                                                    |
| Speed                     | 2666 MHz     2933 MHz (supported on Core i7-10700 processor)     NOTE: Memory speed may be subject to change by regions.                                                                                            |
| Maximum memory            | 64 GB                                                                                                    |
| Minimum memory            | 4 GB                                                                                                    |
| Memory per slot           | 4 GB, 8 GB, 16 GB, 32 GB                                                                                                    |
| Configurations supported: | <ul> <li>4 GB: 1 x 4 GB</li> <li>8 GB: 1 x 8 GB, 8 GB, 2 x 4 GB</li> <li>12 GB: 1 x 4 GB and 1 x 8 GB</li> <li>16 GB: 1 x 16 GB, 2 x 8 GB</li> <li>32 GB: 1 x 32 GB, 2 x 16 GB</li> <li>64 GB: 2 x 32 GB</li> </ul> |

## Ports and connectors

### Table 6. Ports and connectors

| Description | Values |
|-------------|--------|
| Front       |        |

Table 6. Ports and connectors(continued)

| Description        | Values                                                                                                    |
|--------------------|----------------------------------------------------------------------------------------------------|
| USB                | <ul><li>Two USB 3.2 Gen 1 Type-A ports</li><li>Two USB 2.0 Type-A ports</li></ul>                                                                 |
| Audio              | One Universal audio jack                                                                                                    |
| Back               |                                                                                                    |
| Network            | One RJ-45 Port 10/100/1000 Mbps                                                                                                    |
| USB                | <ul><li>Two USB 3.2 Gen 1 Type-A ports</li><li>Two USB 2.0 Type-A ports with Smart Power On</li></ul>                                             |
| Audio              | One Line-out re-tasking Line-in audio port                                                                                                    |
| Video              | One HDMI 1.4b port  One VGA port  NOTE: Video ports are not available with systems configured with Intel Core i5-10400F and i7-10700F processors. |
| Memory card reader | SD 4.0 card reader (optional)                                                                                                    |
| Security           | One Kensington cable lock slot     One Padlock ring                                                                                               |
| Internal           |                                                                                                    |
| Expansion          | <ul><li>One half-height PCle x1 slot</li><li>One half-height PCle x16 slot</li></ul>                                                              |
| M.2                | <ul> <li>One M.2 2230 slot for Wi-Fi/Bluetooth card</li> <li>One M.2 2230/2280 slot for solid-state drive</li> </ul>                              |
|                    | NOTE: To learn more about the features of different types of M.2 cards, see the knowledge base article at https://www.dell.com.                   |

# **Communications**

## **Ethernet**

## Table 7. Ethernet specifications

| Description   | Values            |
|---------------|-------------------|
| Model number  | Realtek RTL8111HS |
| Transfer rate | 10/100/1000 Mbps  |

## Wireless module

Table 8. Wireless module specifications

| Description               | Values                                                                                                |                                                                                                    |                                                                                                    |
|---------------------------|----------------------------------------------------------------------------------------------------|----------------------------------------------------------------------------------------------------|----------------------------------------------------------------------------------------------------|
| Model number              | Intel Wireless-AC 3165<br>802.11ac 1x1 + Bluetooth<br>4.2                                             | Intel Wireless-AC 9260 802.11ac 2x2 + Bluetooth 5.0                                                   | Realtek RTL8723DE<br>802.11bgn 1x1 +<br>Bluetooth v4.2                                                                                                    |
| Transfer rate             | Up to 433 Mbps                                                                                        | Up to 1.73 Gbps                                                                                       | Up to 150 Mbps                                                                                                    |
| Frequency bands supported | 2.4 GHz/5 GHz                                                                                         | 2.4 GHz/5 GHz                                                                                         | 2.4 GHz/5 GHz                                                                                                    |
| Wireless standards        | <ul> <li>WiFi 802.11a/b/g</li> <li>Wi-Fi 4 (WiFi 802.11n)</li> <li>Wi-Fi 5 (WiFi 802.11ac)</li> </ul> | <ul> <li>WiFi 802.11a/b/g</li> <li>Wi-Fi 4 (WiFi 802.11n)</li> <li>Wi-Fi 5 (WiFi 802.11ac)</li> </ul> | <ul><li>WiFi 802.11a/b/g</li><li>Wi-Fi 4 (WiFi 802.11n)</li></ul>                                                                                                    |
| Encryption                | 64-bit/128-bit WEP     AES-CCMP     TKIP                                                              | <ul><li>64-bit/128-bit WEP</li><li>AES-CCMP</li><li>TKIP</li></ul>                                    | Output Output O |
| Bluetooth                 | Bluetooth 4.2                                                                                         | Bluetooth 5.0                                                                                         | Bluetooth 4.2                                                                                                    |

## **Audio**

### **Table 9. Audio specifications**

| Description        | Values                                                                                                    |
|--------------------|----------------------------------------------------------------------------------------------------|
| Туре               | Dual Channel High Definition Audio                                                                           |
| Controller         | Realtek ALC3246                                                                                              |
| Internal interface | Intel High Definition Audio Interface                                                                        |
| External interface | <ul><li>One Universal audio jack (front)</li><li>One Line-out re-tasking Line-in audio jack (rear)</li></ul> |

# **Storage**

Your computer supports one or more combination of the following configurations:

- · One 3.5-inch, 7200 RPM, SATA hard drive
- · One M.2 Gen 3 PCIe x4 NVMe Solid State Drive
- One 9.5 mm DVD +/- R/W tray type optical drive

The primary drive of your computer varies with the storage configuration. For computers:

- with a M.2 drive, the M.2 drive is the primary drive
- without a M.2 drive, the 3.5-inch hard drive is the primary drive
- NOTE: For dual 2.5-inch hard drive and Intel Optane memory configuration, you must disconnect the 2<sup>nd</sup> hard drive from the controller to support Intel Optane memory in the Windows operating system.

## Table 10. Storage specifications

| Storage type                             | Interface type          | Capacity           |
|------------------------------------------|-------------------------|--------------------|
| 3.5-inch, 7200 RPM, SATA hard-disk drive | SATA AHCI, up to 6 Gbps | Up to 2 TB         |
| M.2 Class 35 solid-state drive           | PCle x4 NVMe            | Up to 512 GB       |
| 8x Optical Disk Drive DVD +/- R/W        | SATA AHCI               | Supplier dependent |

## Table 11. 9.5 mm 8x Optical Disk Drive DVD Read/Write

| Description                                              | Values                                                        |
|----------------------------------------------------------|---------------------------------------------------------------|
| Туре                                                     | 8x Optical Disk 9.5 mm Drive DVD +/- R/W tray type (optional) |
| External dimensions without bezel (W x H X D)            | 8.0 mm (5.04 in)/ 9.5 mm (0.37 in)/ 126.1 mm (4.97 in)        |
| Weight (max)                                             | 140 g (0.39 lb)                                               |
| Interface type and speed                                 | SATA 1.5 Gb/s                                                 |
| Disc capacity                                            | Standard                                                      |
| Internal buffer size                                     | 0.5 MB                                                        |
| Access time (typical)                                    | Supplier dependent                                            |
| Maximum data transfer rates                              |                                                               |
| Writes                                                   | 8x DVD/24x CD                                                 |
| Reads                                                    | 8x DVD/24x CD                                                 |
| Power source                                             |                                                               |
| DC power requirement                                     | 5 V                                                           |
| DC current                                               | 1300 mA                                                       |
| Environmental Operating Conditions (Non-Condensing):     |                                                               |
| Operating Temperature Range                              | 5°C to 50°C                                                   |
| Relative Humidity Range                                  | 10% to 90% RH                                                 |
| Maximum Wet Bulb Temperature                             | 29°C                                                          |
| Altitude Range                                           | 0 m to 3048 m                                                 |
| Environmental Non-Operating Conditions (Non-Condensing): |                                                               |
| Operating Temperature Range                              | -40°C to 65°C                                                 |
| Relative Humidity Range                                  | 5% to 95% RH                                                  |
| Maximum Wet Bulb Temperature                             | 38°C                                                          |
| Altitude Range                                           | 0 m to 10600 m                                                |

## Media-card reader

i NOTE: Media-card reader is mutually exclusive with a dual M.2 configuration.

## Table 12. Media-card reader specifications

| Description | Values                        |
|-------------|-------------------------------|
| Туре        | SD 4.0 card reader (optional) |

## Table 12. Media-card reader specifications(continued)

| Description     | Values                                                                                                    |  |
|-----------------|----------------------------------------------------------------------------------------------------|--|
| Cards supported | <ul><li>Secure Digital High Capacity (SDHC)</li><li>Secure Digital Extended Capacity (SDXC)</li><li>Secure Digital (SD)</li></ul> |  |

# **Power supply unit**

## Table 13. Power supply unit specifications

| Description                 | Values                                                                                                    |
|-----------------------------|----------------------------------------------------------------------------------------------------|
| Туре                        | D9 200 W EPA Bronze                                                                                                    |
| Input voltage               | 90 VAC to 264 VAC                                                                                                    |
| Input frequency             | 47 Hz to 63 Hz                                                                                                    |
| Input current (maximum)     | 3.20 A                                                                                                    |
| Output current (continuous) | <ul> <li>+12 VA/16.50 A</li> <li>+12 VB/14 A</li> <li>Standby mode:</li> <li>+12 VA/0.5 A</li> <li>+12 VB/2.5 A</li> </ul> |
| Rated output voltage        | · +12 VA<br>· +12 VB                                                                                                    |
| Temperature range:          |                                                                                                    |
| Operating                   | 5°C to 45°C (41°F to 113°F)                                                                                                |
| Storage                     | -40°C to 70°C (-40°F to 158°F)                                                                                             |

## Video

## Table 14. Integrated graphics specifications

| Integrated graphics    |                          |                      |                                                                  |
|------------------------|--------------------------|----------------------|------------------------------------------------------------------|
| Controller             | External display support | Memory size          | Processor                                                        |
| Intel UHD 610 Graphics | VGA HDMI 1.4b            | Shared system memory | 10 <sup>th</sup> Generation Intel<br>Celeron and Pentium<br>Gold |
| Intel UHD 630 Graphics | VGA HDMI 1.4b            | Shared system memory | 10 <sup>th</sup> Generation Intel<br>Core i3/i5/i7<br>processor  |

## Table 15. Discrete graphics specifications

| Discrete graphics    |                              |             |             |
|----------------------|------------------------------|-------------|-------------|
| Controller           | External display support     | Memory size | Memory Type |
| NVIDIA GeForce GT730 | One HDMI One Dual Link DVI-D | 2 GB        | GDDR5       |

## **CMOS** battery

### Table 16. CMOS battery

| Brand      | Туре   | Voltage | Composition | Battery life                                                                                                    |
|------------|--------|---------|-------------|----------------------------------------------------------------------------------------------------|
| MITSUBISHI | CR2032 | 3.0 V   |             | Continuous Discharge Under 15 k $\Omega$ Load to 2.0 V End-Voltage. 20°C±2°C 940 Hrs. or Longer.910 Hrs.or Longer after 12 mo. |

## **Security**

### **Table 17. Security**

| Security options      | Vostro 3681 |
|-----------------------|-------------|
| Kensington cable lock | Supported   |
| Padlock               | Supported   |

## **Data security**

### Table 18. Data security

| Data security options                                  | Values    |
|--------------------------------------------------------|-----------|
| Microsoft Windows BitLocker                            | Supported |
| Local hard drive data wipe through BIOS (secure erase) | Supported |

## Computer environment

Airborne contaminant level: G1 as defined by ISA-S71.04-1985

### **Table 19. Computer environment**

| Description                 | Operating                        | Storage                            |
|-----------------------------|----------------------------------|------------------------------------|
| Temperature range           | 10°C to 35°C (50°F to 95°F)      | -40 °C to 65 °C (-40 °F to 149 °F) |
| Relative humidity (maximum) | 20% to 80% (non-condensing)      | 5% to 95% (non-condensing)         |
| Vibration (maximum)*        | 0.26 GRMS                        | 1.37 GRMS                          |
| Shock (maximum)             | 40 G†                            | 105 G†                             |
| Altitude (maximum)          | 0 m to 3048 m (0 ft to10,000 ft) | 0 m to 10668 m (0 ft to 35,000 ft) |

 $<sup>\</sup>ensuremath{^{*}}$  Measured using a random vibration spectrum that simulates user environment.

# **Energy Star and Trusted Platform Module (TPM)**

### Table 20. Energy Star and TPM

| Features    | Specifications |
|-------------|----------------|
| Energy Star | Compliant      |

<sup>†</sup> Measured using a 2 ms half-sine pulse when the hard drive is in use.

### Table 20. Energy Star and TPM(continued)

| Features     | Specifications |
|--------------|----------------|
| Discrete TPM | Optional       |

## **Environmental**

### **Table 21. Environmental specifications**

| Feature                                |                |
|----------------------------------------|----------------|
| Recyclable packaging                   | Yes            |
| BFR/PVC—free chassis                   | No             |
| Vertical orientation packaging support | Yes            |
| MultiPack packaging                    | Yes (DAO only) |
| Energy-Efficient Power Supply          | Standard       |
| ENV0424 compliant                      | Yes            |

NOTE: Wood-based fiber packaging contains a minimum of 35% recycled content by total weight of wood-based fiber. Packaging that contains without wood-based fiber can be claimed as Not Applicable. Anticipated Required Criteria for EPEAT Revision Effective 1H 2018.

## Service and support

NOTE: For more details on Dell Service Plans, see https://www.dell.com/learn/us/en/19/services/warranty-support-services.

### Table 22. Service and support

|                                                                                  | Vostro 3681 |
|----------------------------------------------------------------------------------|-------------|
| 1-year Base Next Business Day On-site warranty                                   | Standard    |
| 2-4 Year Warranty <sup>1</sup> Next Business Day<br>On-site <sup>2</sup> (3-3-3) | Optional    |
| ProSupport                                                                       | Optional    |
| ProSupport Plus                                                                  | Optional    |
| Accidental damage                                                                | Optional    |

<sup>&</sup>lt;sup>1</sup> For a copy of guarantees or limited warranties, write to Dell USA L.P., Attn: Warranties, One Dell Way, Round Rock, TX 78682. For more information, go to www.dell.com/warranty.

<sup>&</sup>lt;sup>2</sup> Service may be provided by third party. Technician is dispatched if necessary, following phone-based troubleshooting. Subject to parts availability, geographical restrictions, and terms of service contract. Service timing dependent upon time-of-day call placed to Dell. U.S.A only.

# System setup

System setup enables you to manage your tabletdesktopnotebook hardware and specify BIOS level options. From the System setup, you can:

- · Change the NVRAM settings after you add or remove hardware
- · View the system hardware configuration
- · Enable or disable integrated devices
- · Set performance and power management thresholds
- · Manage your computer security

## **BIOS** overview

The BIOS manages data flow between the computer's operating system and attached devices such as hard disk, video adapter, keyboard, mouse, and printer.

## **Entering BIOS setup program**

### About this task

Turn on (or restart) your computer and press F2 immediately.

## **Boot menu**

Press <F12> when the Dell logo appears to initiate a one-time boot menu with a list of the valid boot devices for the system. Diagnostics and BIOS Setup options are also included in this menu. The devices listed on the boot menu depend on the bootable devices in the system. This menu is useful when you are attempting to boot to a particular device or to bring up the diagnostics for the system. Using the boot menu does not make any changes to the boot order stored in the BIOS.

The options are:

- · UEFI Boot:
  - Windows Boot Manager
- · Other Options:
  - o BIOS Setup
  - o BIOS Flash Update
  - o Diagnostics
  - o Change Boot Mode Settings

## **Navigation keys**

NOTE: For most of the System Setup options, changes that you make are recorded but do not take effect until you restart the system.

| Keys       | Navigation                                                                             |
|------------|----------------------------------------------------------------------------------------|
| Up arrow   | Moves to the previous field.                                                           |
| Down arrow | Moves to the next field.                                                               |
| Enter      | Selects a value in the selected field (if applicable) or follow the link in the field. |
| Spacebar   | Expands or collapses a drop-down list, if applicable.                                  |

Keys Navigation

**Tab** Moves to the next focus area.

Esc Moves to the previous page until you view the main screen. Pressing Esc in the main screen displays a message

that prompts you to save any unsaved changes and restarts the system.

## **Boot Sequence**

Boot Sequence allows you to bypass the System Setup-defined boot device order and boot directly to a specific device (for example: optical drive or hard drive). During the Power-on Self Test (POST), when the Dell logo appears, you can:

- Access System Setup by pressing F2 key
- · Bring up the one-time boot menu by pressing F12 key

The one-time boot menu displays the devices that you can boot from including the diagnostic option. The boot menu options are:

- · Removable Drive (if available)
- STXXXX Drive (if available)
  - i NOTE: XXX denotes the SATA drive number.
- · Optical Drive (if available)
- · SATA Hard Drive (if available)
- · Diagnostics
  - (i) NOTE: Choosing Diagnostics, will display the diagnostics screen.

The boot sequence screen also displays the option to access the System Setup screen.

## System setup options

i NOTE: Depending on this computer and its installed devices, the items listed in this section may or may not appear.

### Table 23. System setup options—System information menu

| eneral-System Information |                                                    |
|---------------------------|----------------------------------------------------|
| System Information        |                                                    |
| BIOS Version              | Displays the BIOS version number.                  |
| Service Tag               | Displays the Service Tag of the computer.          |
| Asset Tag                 | Displays the Asset Tag of the computer.            |
| Ownership Tag             | Displays the ownership tag of the computer.        |
| Manufacture Date          | Displays the manufacture date of the computer.     |
| Ownership Date            | Displays the ownership date of the computer.       |
| Express Service Code      | Displays the express service code of the computer. |
| Memory Information        |                                                    |
| Memory Installed          | Displays the total computer memory installed.      |
| Memory Available          | Displays the total computer memory available.      |
| Memory Speed              | Displays the memory speed.                         |
| Memory Channel Mode       | Displays single or dual channel mode.              |
| Memory Technology         | Displays the technology used for the memory.       |
| DIMM 1 Size               | Displays the DIMM 1 memory size.                   |
| DIMM 2 Size               | Displays the DIMM 2 memory size.                   |
| PCI Information           |                                                    |
| SLOT2                     | Displays the PCI information of the computer.      |

Table 23. System setup options—System information menu(continued)

| General-System Information |                                                                                                    |
|----------------------------|----------------------------------------------------------------------------------------------------|
| SLOT3                      | Displays the PCI information of the computer.                                                                                                    |
| SLOT5_M.2                  | Displays the PCI information of the computer.                                                                                                    |
| Processor Information      |                                                                                                    |
| Processor Type             | Displays the processor type.                                                                                                    |
| Core Count                 | Displays the number of cores on the processor.                                                                                                    |
| Processor ID               | Displays the processor identification code.                                                                                                    |
| Current Clock Speed        | Displays the current processor clock speed.                                                                                                    |
| Minimum Clock Speed        | Displays the minimum processor clock speed.                                                                                                    |
| Maximum Clock Speed        | Displays the maximum processor clock speed.                                                                                                    |
| Processor L2 Cache         | Displays the Processor L2 Cache size.                                                                                                    |
| Processor L3 Cache         | Displays the Processor L2 Cache size.                                                                                                    |
| HT Capable                 | Displays whether the processor is HyperThreading (HT) capable.                                                                                      |
| 64-Bit Technology          | Displays whether 64-bit technology is used.                                                                                                    |
| Device Information         |                                                                                                    |
| SATA-0                     | Displays the SATA device information of the computer.                                                                                               |
| SATA-1                     | Displays the SATA device information of the computer.                                                                                               |
| M.2 PCle SSD-2             | Displays the M.2 PCle SSD information of the computer.                                                                                              |
| LOM MAC Address            | Displays the LOM MAC address of the computer.                                                                                                    |
| Video Controller           | Displays the video controller type of the computer.                                                                                                 |
| Audio Controller           | Displays the audio controller information of the computer.                                                                                          |
| Wi-Fi Device               | Displays the wireless device information of the computer.                                                                                           |
| Bluetooth Device           | Displays the bluetooth device information of the computer.                                                                                          |
| Boot Sequence              |                                                                                                    |
| Boot Sequence              | Displays the boot sequence.                                                                                                    |
| Boot List Option           | Displays the available boot options.                                                                                                    |
| UEFI Boot Path Security    |                                                                                                    |
| Always,Except Internal HDD | Enable or disable the system to prompt the user to enter the Admin password when booting a UEFI boot path from the F12 boot menu. Default: Enabled  |
| Always                     | Enable or disable the system to prompt the user to enter the Admin password when booting a UEFI boot path from the F12 boot menu. Default: Disabled |
| Never                      | Enable or disable the system to prompt the user to enter the Admin password when booting a UEFI boot path from the F12 boot menu. Default: Disabled |
| Date/Time                  | Displays the current date in MM/DD/YY format and current time in HH:MM:SS AM/PM format.                                                             |

Table 24. System setup options—System Configuration menu

| System Configuration      |                                                                        |
|---------------------------|------------------------------------------------------------------------|
| Integrated NIC            | Controls the on-board LAN controller.                                  |
| Enable UEFI Network Stack | Enable or disable UEFI Network Stack.                                  |
| SATA Operation            | Configure operating mode of the integrated SATA hard drive controller. |
| Drives                    | Enable or disable various drives on board.                             |

Table 24. System setup options—System Configuration menu(continued)

| System Configuration    |                                                                                                    |
|-------------------------|----------------------------------------------------------------------------------------------------|
| SATA-0                  | Displays the SATA device information of the computer.                                                              |
| SATA-1                  | Displays the SATA device information of the computer.                                                              |
| M.2 PCle SSD-2          | Displays the M.2 PCle SSD information of the computer.                                                             |
| SMART Reporting         | Enable or disable SMART Reporting during system startup.                                                           |
| USB Configuration       |                                                                                                    |
| Enable USB Boot Support | Enable or disable booting from USB mass storage devices such as external hard drive, optical drive, and USB drive. |
| Enable front USB Port   | Enable or disable the front USB ports.                                                                             |
| Enable rear USB Port    | Enable or disable the rear USB ports.                                                                              |
| Front USB Configuration | Enable or disable the front USB ports.                                                                             |
| Rear USB Configuration  | Enable or disable the rear USB ports.                                                                              |
| Audio                   | Enable or disable the integrated audio controller.                                                                 |
| Miscellaneous Devices   | Enable or disable various onboard devices.                                                                         |

## Table 25. System setup options—Video menu

| Video           |                                      |  |
|-----------------|--------------------------------------|--|
| Multi-Display   | Enable or disable multiple displays. |  |
| Primary Display | Set or change the primary display.   |  |

## Table 26. System setup options—Security menu

| Admin Password  Set, change, or delete the administrator password  System Password  Set, change, or delete the system password.  Internal HDD-0 Password  Set, change, or delete the internal hard-disk driv  Password Configuration  Control the minimum and maximum number of control the minimum and maximum number of control th | ve password.                            |
|----------------------------------------------------------------------------------------------------|-----------------------------------------|
| Internal HDD-0 Password Set, change, or delete the internal hard-disk driv                                                                                                    | · ·                                     |
| 3-1,                                                                                                    | · ·                                     |
| Password Configuration Control the minimum and maximum number of c                                                                                                    | characters allowed for Admin and        |
| System passwords.                                                                                                    |                                         |
| Password Change Enable or disable changes to the System and Ha<br>administrator password is set.                                                                                                    | ard Disk passwords when an              |
| UEFI Capsule Firmware Updates Enable or disable BIOS updates through UEFI ca                                                                                                    | apsule update packages.                 |
| PTT Security                                                                                                    |                                         |
| PTT On Enable or disable Platform Trust Technology (P                                                                                                    | IT) visibility to the operating system. |
| Clear Default: Disabled                                                                                                    |                                         |
| PPI ByPass for Clear Command Enable or disable the TPM Physical Presence Interesting will allow the OS to skip BIOS PPI user p command. Changes to this setting take effect in                                                                                                    | rompts when issuing the Clear           |
| Absolute(R) Enable or disable the BIOS module interface of t from Absolute Software.                                                                                                    | the optional Computrace(R) Service      |
| Admin Setup Lockout Enable to prevent users from entering Setup wh                                                                                                    | nen an Admin Password is set.           |
| Master Password Lockout Disables the master password support. Hard Dis<br>before changing the setting.                                                                                                    | k passwords need to be cleared          |
| SMM Security Mitigation Enable or disable SMM Security Mitigation                                                                                                    |                                         |

Table 27. System setup options—Secure Boot menu

| Secure Boot                |                                                                                                    |
|----------------------------|----------------------------------------------------------------------------------------------------|
| Secure Boot Enable         | Enable or disable the secure boot feature.                                                         |
| Secure Boot Mode           | Modifies the behavior of Secure Boot to allow evaluation or enforcement of UEFI driver signatures. |
|                            | <ul><li>Deployed Mode-Default: Enabled</li><li>Audit Mode-Default: Disabled</li></ul>              |
| Deployed Mode              | Enable or disable the deployed mode.                                                               |
| Audit Mode                 | Enable or disable the audit mode.                                                                  |
| Expert Key Management      |                                                                                                    |
| Expert Key Management      | Enable or disable Expert Key Management.                                                           |
| Custom Mode Key Management | Select the custom values for expert key management.                                                |

### Table 28. System setup options—Intel Software Guard Extensions menu

#### **Intel Software Guard Extensions**

| Intel SGX Enable    | Enable or disable Intel Software Guard Extensions.                   |
|---------------------|----------------------------------------------------------------------|
| Enclave Memory Size | Set the Intel Software Guard Extensions Enclave Reserve Memory Size. |
| Performance         |                                                                      |

Multi Core Support Enable multiple cores.

Default: Enabled.

Intel SpeedStep Enable or disable Intel Speedstep Technology.

Default: Enabled.

NOTE: If enabled, the processor clock speed and core voltage are adjusted dynamically based on the processor load.

C-States Control Enable or disable additional processor sleep states.

Default: Enabled.

Intel TurboBoost Enable or disable Intel TurboBoost mode of the processor.

Default: Enabled.

HyperThread control Enable or disable HyperThreading in the processor.

Default: Enabled.

**Power Management** 

**AC Recovery** Sets what action the computer takes when power is restored.

Enable Intel Speed Shift Technology Enable or disable Intel Speed Shift Technology.

Auto On Time Enable to set the computer to turn on automatically every day or on a preselected

date and time. This option can be configured only if the Auto On Time is set to

Everyday, Weekdays or Selected Days.

Default: Disabled.

**USB Wake Support** Enable the USB devices to wake the computer from Standby.

Deep Sleep Control Enables you to control the Deep Sleep mode support.

Enables the computer to be powered on by special LAN signals. Wake on LAN/WLAN Block sleep

Enables you to block entering to sleep mode in OS environment.

**POST Behavior** 

### Table 28. System setup options—Intel Software Guard Extensions menu(continued)

#### **Intel Software Guard Extensions**

Numlock LED Enables the NumLock function when computer boots.

Keyboard Errors Enables the keyboard error detection.

Fastboot Enable to set the speed of the boot process.

Default: Thorough.

Extend BIOS POST Time Configure additional pre-boot delay.

Full Screen Logo Enable or disable to display full screen logo.

Warnings and Errors Sets the boot process to pause when Warnings or Errors are detected.

### Table 29. System setup options—Virtualization Support menu

| Virtualization Support |                                                                                                    |
|------------------------|----------------------------------------------------------------------------------------------------|
| Virtualization         | Specify whether a Virtual Machine Monitor (VMM) can utilize the additional hardware capabilities provided by Intel Virtualization Technology.                |
| VT for Direct I/O      | Specify whether a Virtual Machine Monitor (VMM) can utilize the additional hardware capabilities provided by Intel Virtualization Technology for Direct I/O. |

### Table 30. System setup options—Wireless menu

| Wireless               |                                              |
|------------------------|----------------------------------------------|
| Wireless Device Enable | Enable or disable internal wireless devices. |

### Table 31. System setup options—Maintenance menu

| Maintenance    |                                                                                                    |
|----------------|----------------------------------------------------------------------------------------------------|
| Service Tag    | Display the system's Service Tag.                                                                                                    |
| Asset Tag      | Create a system Asset Tag.                                                                                                    |
| SERR Messages  | Enable or disable SERR messages.                                                                                                    |
| BIOS Downgrade | Control flashing of the system firmware to previous revisions.                                                                                |
| Data Wipe      | Enable to securely erase data from all internal storage devices.                                                                              |
| BIOS Recovery  | Enable the user to recover from certain corrupted BIOS conditions from a recovery file on the user primary hard drive or an external USB key. |

### Table 32. System setup options—System Logs menu

| System Logs |                      |
|-------------|----------------------|
| BIOS Events | Display BIOS events. |

### Table 33. System setup options—SupportAssist System Resolution menu

| SupportAssist System Resolution |                                                                                                    |  |
|---------------------------------|----------------------------------------------------------------------------------------------------|--|
| Auto OS Recovery Threshold      | Control the automatic boot flow for SupportAssist System Resolution Console and for Dell OS Recovery tool. |  |

# System and setup password

### Table 34. System and setup password

| Password type   | Description                                            |
|-----------------|--------------------------------------------------------|
| System password | Password that you must enter to log on to your system. |

### Table 34. System and setup password(continued)

| Password type  | Description                                                                                    |
|----------------|------------------------------------------------------------------------------------------------|
| Setup password | Password that you must enter to access and make changes to the BIOS settings of your computer. |

You can create a system password and a setup password to secure your computer.

CAUTION: The password features provide a basic level of security for the data on your computer.

 $\triangle$  CAUTION: Anyone can access the data stored on your computer if it is not locked and left unattended.

(i) NOTE: System and setup password feature is disabled.

## Assigning a system setup password

#### **Prerequisites**

You can assign a new System or Admin Password only when the status is in Not Set.

### About this task

To enter the system setup, press F2 immediately after a power-on or reboot.

#### Steps

- In the System BIOS or System Setup screen, select Security and press Enter.
  The Security screen is displayed.
- 2. Select System/Admin Password and create a password in the Enter the new password field.

Use the following guidelines to assign the system password:

- · A password can have up to 32 characters.
- The password can contain the numbers 0 through 9.
- · Only lower case letters are valid, upper case letters are not allowed.
- Only the following special characters are allowed: space, ("), (+), (,), (-), (.), (/), (;), ([), (\), (]), (\').
- 3. Type the system password that you entered earlier in the Confirm new password field and click OK.
- 4. Press **Esc** and a message prompts you to save the changes.
- **5.** Press **Y** to save the changes. The computer reboots.

## Deleting or changing an existing system setup password

#### **Prerequisites**

Ensure that the **Password Status** is Unlocked (in the System Setup) before attempting to delete or change the existing System and Setup password. You cannot delete or change an existing System or Setup password, if the **Password Status** is Locked.

#### About this task

To enter the System Setup, press **F2** immediately after a power-on or reboot.

## Steps

- 1. In the **System BIOS** or **System Setup** screen, select **System Security** and press **Enter**. The **System Security** screen is displayed.
- 2. In the **System Security** screen, verify that **Password Status** is **Unlocked**.
- 3. Select System Password, alter or delete the existing system password and press Enter or Tab.
- 4. Select Setup Password, alter or delete the existing setup password and press Enter or Tab.

- NOTE: If you change the System and/or Setup password, re enter the new password when prompted. If you delete the System and Setup password, confirm the deletion when prompted.
- 5. Press **Esc** and a message prompts you to save the changes.
- **6.** Press **Y** to save the changes and exit from System Setup. The computer restarts.

## Clearing CMOS settings/RTC reset

### About this task

CAUTION: Clearing CMOS settings will reset the BIOS settings on your computer as well as reset the Real-Time Clock on your BIOS.

#### **Steps**

- 1. Press and hold the power button for 30 seconds.
- 2. Release the power button and allow the system to boot.

## Clearing BIOS (System Setup) and System passwords

### About this task

i NOTE: To conduct a BIOS and System password reset, you must call the Dell Tech Support number in your region.

### Steps

- 1. Key in your computer's service tag number into the locked BIOS/system setup screen.
- 2. Convey the code generated to the Dell Tech Support agent.
- **3.** The Dell Tech Support agent will provide a 32 character Master System Password that can be used to access the locked BIO/system setup.

## **Software**

This chapter details the supported operating systems along with instructions on how to install the drivers.

## **Downloading Windows drivers**

#### **Steps**

- 1. Turn on the notebook.
- 2. Go to Dell.com/support.
- 3. Click Product Support, enter the Service Tag of your notebook, and then click Submit.
  - i NOTE: If you do not have the Service Tag, use the auto detect feature or manually browse for your notebook model.
- 4. Click Drivers and Downloads.
- $\textbf{5.} \ \ \text{Select the operating system installed on your notebook}.$
- 6. Scroll down the page and select the driver to install.
- 7. Click **Download File** to download the driver for your notebook.
- 8. After the download is complete, navigate to the folder where you saved the driver file.
- 9. Double-click the driver file icon and follow the instructions on the screen.

## System device drivers

Verify if the system device drivers are already installed in the system.

- System devices
  - ACPI Fan
  - ACPI Fan
  - ACPI Fan
  - ACPI Fan
  - ACPI Fan
  - ACPI Fixed Feature Button
  - ACPI Power Button
  - ACPI Processor Aggregator
  - ACPI Thermal Zone
  - CannonLake LPC Controller (Q370) A306
  - to CannonLake PCI Express Root Port #4 A33B
  - CannonLake PCI Express Root Port #6 A33D
  - CannonLake SMBus A323
  - CannonLake SPI (flash) Controller A324
  - CannonLake Thermal Subsystem A379
  - Composite Bus Enumerator
  - Dell Diag Control Device
  - Dell System Analyzer Control Device
  - High Definition Audio Controller
  - High precision event timer
  - intel(R) Management Engine Interface
  - Intel(R) Power Engine Plug-in
  - Intel(R) Serial IO GPIO Host Controller INT3450
  - Intel(R) Serial IO I2C Host Controller A368
  - ኪ Intel(R) Xeon(R) E3 1200/1500 v5/6th Gen Intel(R) Core(TM) Gaussian Mixture Model 1911
  - Microsoft ACPI-Compliant System
  - Microsoft System Management BIOS Driver
  - Microsoft UEFI-Compliant System
  - Microsoft Virtual Drive Enumerator
  - Microsoft Windows Management Interface for ACPI
  - Microsoft Windows Management Interface for ACPI
  - Microsoft Windows Management Interface for ACPI
  - im Microsoft Windows Management Interface for ACPI
  - Microsoft Windows Management Interface for ACPI
  - NDIS Virtual Network Adapter Enumerator
  - Numeric data processor
  - PCI Express Root Complex
  - PCI standard host CPU bridge
  - PCI standard RAM Controller
  - PCI-to-PCI Bridge
  - Plug and Play Software Device Enumerator

- System devices
  - ACPI Fan
  - ACPI Fan
  - ACPI Fan
  - ACPI Fan
  - ACPI Fan
  - ACPI Fixed Feature Button
  - ACPI Power Button
  - ACPI Processor Aggregator
  - ACPI Thermal Zone
  - CannonLake LPC Controller (Q370) A306
  - CannonLake SMBus A323
  - CannonLake SPI (flash) Controller A324
  - CannonLake Thermal Subsystem A379
  - Composite Bus Enumerator
  - High Definition Audio Controller
  - High precision event timer
  - Intel(R) Management Engine Interface
  - Intel(R) Power Engine Plug-in
  - Intel(R) Serial IO GPIO Host Controller INT3450
  - Intel(R) Serial IO I2C Host Controller A368
  - 🛅 Intel(R) Xeon(R) E3 1200/1500 v5/6th Gen Intel(R) Core(TM) Gaussian Mixture Model 1911
  - Microsoft ACPI-Compliant System
  - 🛅 Microsoft System Management BIOS Driver
  - Microsoft UEFI-Compliant System
  - Microsoft Virtual Drive Enumerator
  - Microsoft Windows Management Interface for ACPI
  - Microsoft Windows Management Interface for ACPI
  - in Microsoft Windows Management Interface for ACPI
  - in Microsoft Windows Management Interface for ACPI
  - Microsoft Windows Management Interface for ACPI
  - ኪ NDIS Virtual Network Adapter Enumerator
  - Numeric data processor
  - PCI Express Root Complex
  - PCI standard host CPU bridge
  - PCI standard RAM Controller
  - Plug and Play Software Device Enumerator
  - Programmable interrupt controller
  - ኪ Remote Desktop Device Redirector Bus
  - System CMOS/real time clock

- ➤ Image: System devices
  - ACPI Fan
  - ACPI Fan
  - ACPI Fan
  - ACPI Fan
  - ACPI Fan
  - ACPI Fixed Feature Button
  - ACPI Power Button
  - ACPI Processor Aggregator
  - ACPI Thermal Zone
  - Composite Bus Enumerator
  - Dell Diag Control Device
  - Dell System Analyzer Control Device
  - Dell Watchdog Timer
  - High Definition Audio Controller
  - High precision event timer
  - 늘 Intel(R) 300 Series Chipset Family LPC Controller (Q370) A306
  - Intel(R) Gaussian Mixture Model 1911
  - Intel(R) Host Bridge/DRAM Registers 3EC2
  - time Intel(R) Management Engine Interface
  - 🛅 Intel(R) Power Engine Plug-in
  - Intel(R) Serial IO GPIO Host Controller INT3450
  - Intel(R) Serial IO I2C Host Controller A368
  - Intel(R) SMBus A323
  - intel(R) SPI (flash) Controller A324
  - intel(R) Thermal Subsystem A379
  - Microsoft ACPI-Compliant System
  - i Microsoft System Management BIOS Driver
  - Microsoft UEFI-Compliant System
  - tim Microsoft Virtual Drive Enumerator
  - Microsoft Windows Management Interface for ACPI
  - Microsoft Windows Management Interface for ACPI
  - Microsoft Windows Management Interface for ACPI
  - ኪ Microsoft Windows Management Interface for ACPI
  - ኪ Microsoft Windows Management Interface for ACPI
  - ኪ NDIS Virtual Network Adapter Enumerator
  - Numeric data processor
  - pcl Express Root Complex
  - PCI standard RAM Controller
  - Plug and Play Software Device Enumerator

## Serial IO driver

Verify if the drivers for Touchpad, IR camera, and keyboard and are installed.

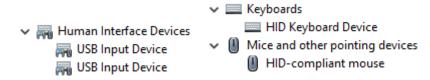

Figure 1. Serial IO driver

## **Security drivers**

Verify if the security drivers are already installed in the system.

✓ ¶

Security devices

Trusted Platform Module 2.0

## **USB** drivers

Verify if the USB drivers are already installed in the computer.

✓ Ü Universal Serial Bus controllers

Ü Intel(R) USB 3.1 eXtensible Host Controller - 1.10 (Microsoft)

Ü USB Root Hub (USB 3.0)

## **Network adapter drivers**

Verify if the Network adapter drivers are already installed in the system.

- ➤ Intel(R) Ethernet Connection (7) I219-LM

  Intel(R) Ethernet Connection (7) I219-LM

  WAN Miniport (IKEv2)

  WAN Miniport (IP)

  WAN Miniport (IPv6)

  WAN Miniport (L2TP)

  WAN Miniport (Network Monitor)

  WAN Miniport (PPPOE)

  WAN Miniport (PPTP)

  WAN Miniport (SSTP)
- ✓ ☐ Network adapters
  ☐ Intel(R) Ethernet Connection (7) I219-LM

## **Realtek Audio**

Verify if audio drivers are already installed in the computer.

✓ ¶ Sound, video and game controllers
¶ Intel(R) Display Audio
¶ Realtek Audio

## Storage controller

Verify if the storage control drivers are already installed in the system.

- Storage controllers
  - 🖢 Intel(R) Chipset SATA/PCIe RST Premium Controller
  - Microsoft Storage Spaces Controller
  - a USB Attached SCSI (UAS) Mass Storage Device
- Storage controllers
  - 🗽 Intel(R) Desktop/Workstation/Server Express Chipset SATA RAID Controller
  - Microsoft Storage Spaces Controller
- - lntel(R) Chipset SATA/PCle RST Premium Controller
  - Microsoft Storage Spaces Controller

# Getting help and contacting Dell

# Self-help resources

You can get information and help on Dell products and services using these self-help resources:

Table 35. Self-help resources

| Self-help resources                                                                                                    | Resource location                                                                                                    |
|----------------------------------------------------------------------------------------------------|----------------------------------------------------------------------------------------------------|
| Information about Dell products and services                                                                                                    | https://www.dell.com/                                                                                                    |
| Dell Support                                                                                                    | DELL                                                                                                    |
| Tips                                                                                                    | *                                                                                                    |
| Contact Support                                                                                                    | In Windows search, type Contact Support, and press Enter.                                                                                                    |
| Online help for operating system                                                                                                    | <ul><li>Windows: https://www.dell.com/support/windows</li><li>Linux: https://www.dell.com/support/linux</li></ul>                                                                                                    |
| Troubleshooting information, user manuals, set up instructions, product specifications, technical help blogs, drivers, software updates, and so on.                                                                         | https://www.dell.com/support/home/                                                                                                    |
| Dell knowledge base articles for various of system concerns:                                                                                                    | <ol> <li>Go to https://www.dell.com/support/home/?<br/>app=knowledgebase.</li> <li>Type the subject or keyword in the Search box.</li> <li>Click Search to retrieve the related articles.</li> </ol>                                                                                                    |
| Learn and get more information about your product:  Product specifications  Operating system  Setting up and using your product  Data backup  Troubleshooting and diagnostics  Factory and system restore  BIOS information | Dell provides several online and telephone-based support and service options. If you do not have an active Internet connection, you can find contact information about your purchase invoice, packing slip, bill, or Dell product catalog.  Select Detect Product. Locate your product through the drop-down menu under View Products. Enter the Service Tag number or Product ID in the search bar. Once on product support page, scroll down to Manuals and Documents section to preview all the Manuals, documents, and other information for your product. |

## **Contacting Dell**

Dell provides several online and telephone-based support and service options. If you do not have an active Internet connection, you can find contact information about your purchase invoice, packing slip, bill, or Dell product catalog. Availability varies by country/region and product, and some services may not be available in your area. To contact Dell for sales, technical support, or customer service issues:

- 1. Go to https://www.dell.com/support/.
- 2. Select your country/region from the drop-down menu on the lower right corner of the page.
- 3. For customized support:
  - a. Enter your system Service Tag in the Enter your Service Tag field.
  - b. Click submit.
    - · The support page that lists the various support categories is displayed.
- 4. For general support:
  - a. Select your product category.
  - b. Select your product segment.
  - c. Select your product.
    - · The support page that lists the various support categories is displayed.
- 5. For contact details of Dell Global Technical Support, see https://www.dell.com/contactdell.
  - NOTE: The Contact Technical Support page is displayed with details to call, chat, or email the Dell Global Technical Support team.
- i NOTE: Availability varies by country/region and product, and some services may not be available in your area.